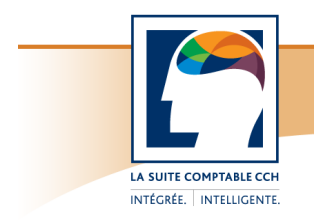

# Taxprep Forms<sup>Mc</sup>

Foire aux questions

## **Taxprep Forms 2010 v.4.0 Septembre 2011**

## **Fichiers XML pour la transmission électronique**

## **QUESTION**

Dans quel sous-répertoire se trouvent les fichiers XML générés par *Taxprep Forms* en vue de leur transmission aux autorités gouvernementales?

## **RÉPONSE**

Par défaut, les fichiers XML destinés à être transmis à l'ARC ou à Revenu Québec sont enregistrés dans le sous-répertoire …Mes Documents\CCH\Taxprep Forms 2010\Generated Slips.

Vous **ne devez pas transmettre** les fichiers XML enregistrés dans le sous-répertoire …Mes Documents\CCH\Taxprep Forms 2010\EFILE. Ceux-ci seront rejetés par les autorités gouvernementales, puisqu'ils sont chiffrés.

## **Utilisation des formulaires préimprimés**

## **QUESTION**

Comment faire pour que les données de mes feuillets s'impriment correctement sur les formulaires préimprimés que j'ai obtenus de l'ARC (T4, T4A ou T5) ou de Revenu Québec (relevé 1, relevé 3 ou relevé 4)?

## **RÉPONSE**

Accédez à **Outils/Options et paramètres/Impression/Préimprimés.** C'est dans ce panneau que peuvent être définis les paramètres permettant d'ajuster l'impression sur des formulaires préimprimés. Sélectionnez d'abord le feuillet et la copie du feuillet à ajuster dans la liste déroulante **Choisir un feuillet**. **Vous devez en effet vous assurer que chaque copie de chaque feuillet est ajustée**. Dans le cas des feuillets fédéraux, les copies 2 et 3 sont regroupées, mais les copies 1 et 4 sont traitées séparément, bien que les ajustements devraient en principe être les mêmes. Veuillez noter que si vous transmettez les données de vos feuillets par Internet ou sur support électronique, vous n'avez pas à ajuster la copie 1, puisqu'elle ne sera pas imprimée.

Dans l'encadré **Paramètres de marge par imprimante**, sélectionnez l'imprimante qui servira à l'impression des feuillets. Ensuite, pour chaque copie du feuillet, imprimez une page de test en cliquant sur le bouton prévu à cet effet.

Commencez par ajuster la **marge du haut** et la **marge de gauche** en fonction du premier feuillet sur la page de test. Assurez-vous de positionner correctement les données générées par le test dans les champs suivants :

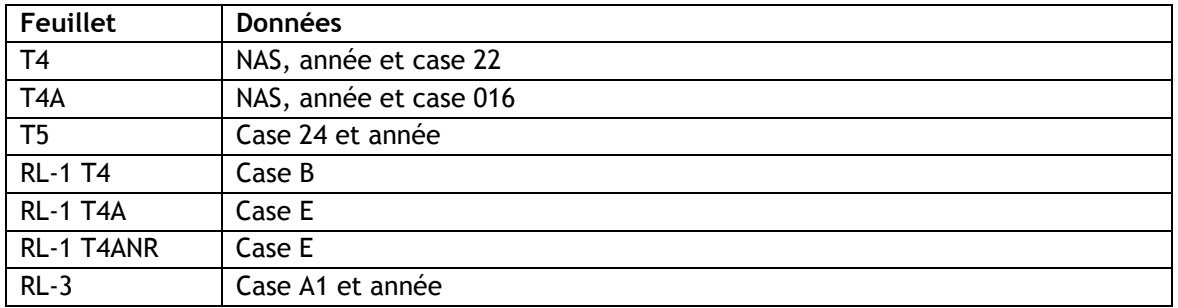

À partir du premier feuillet sur la page de test, assurez-vous également que la largeur de la zone d'impression est adéquate en vérifiant la position des données générées par le test à l'extrémité droite du feuillet. Si les données sont positionnées correctement, le paramètre de largeur n'a pas à être modifié.

Finalement, à partir du dernier feuillet sur la page de test (le deuxième dans le cas des feuillets T4 et T4A et le troisième dans le cas du feuillet T5 et des relevés 1, 3 et 4), assurezvous que la hauteur de la zone d'impression est adéquate en vérifiant la position des données générées par le test au bas du feuillet. Si les données sont positionnées correctement, le paramètre de hauteur n'a pas à être modifié.

Veuillez noter que les paramètres de hauteur et de largeur sont à modifier avec prudence parce qu'ils influent sur la mise à l'échelle et peuvent entraîner des résultats incorrects.

De plus, les ajustements sont rattachés à l'imprimante que vous avez sélectionnée. Si vous changez d'imprimante ou d'ordinateur, il vous faudra procéder à de nouveaux ajustements.

À titre d'exemple, les paramètres ci-dessous ont donné des résultats satisfaisants lors de tests que nous avons effectués. Il est toutefois possible que ces valeurs ne produisent pas les mêmes résultats selon l'imprimante que vous utilisez.

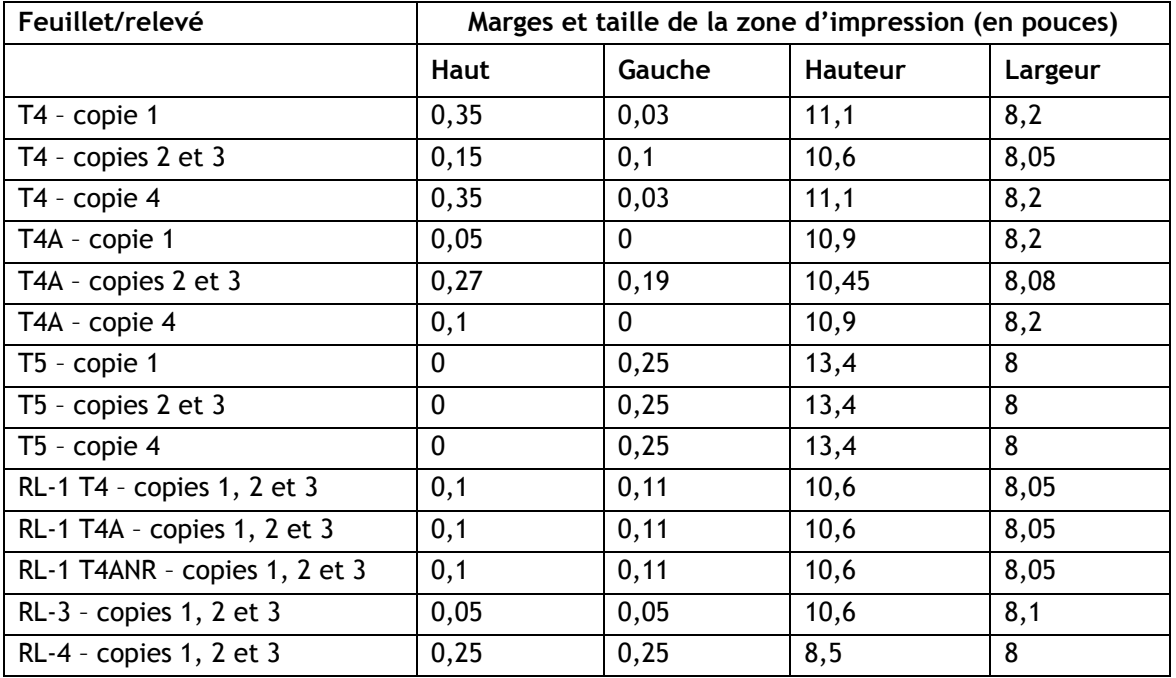

**Remarque :** Les valeurs suggérées pour tous les relevés 1 sont identiques.

Une fois les paramètres d'impression établis avec les pages de test, vous pouvez procéder à l'impression des feuillets. Veuillez noter que si vous utilisez la commande **Imprimer les feuillets** (Ctrl+L), vous devez vous assurer que l'imprimante sélectionnée dans la boîte de dialogue **Imprimer les feuillets** est **la même que celle à l'égard de laquelle vous avez déterminé les paramètres d'impression**.

## **Importation des données de Taxprep Forms dans Taxprep des particuliers**

## **QUESTION**

Que dois-je faire pour permettre l'exportation des données de *Taxprep Forms* et pour rendre ces données disponibles aux fins de l'importation dans *Taxprep des particuliers*? De quelle façon s'effectue cette intégration?

#### **RÉPONSE**

Il est maintenant possible d'exporter automatiquement certaines données contenues dans les feuillets T4 et T5 de *Taxprep Forms* afin de les importer dans *Taxprep des particuliers* (pour le feuillet T5, l'importation sera possible à compter de la version 2.0).

#### Configuration

Lors de l'installation de *Taxprep Forms*, il vous est maintenant demandé de sélectionner l'emplacement des données exportées. Il est essentiel que cet emplacement soit le même que celui que vous définirez comme emplacement de recherche de données *Taxprep Forms* dans *Taxprep des particuliers*.

En tout temps, il est possible de modifier l'emplacement des données exportées de *Taxprep Forms* sous **Outils/Options et paramètres/Importation/Exportation/Données de Taxprep Forms**.

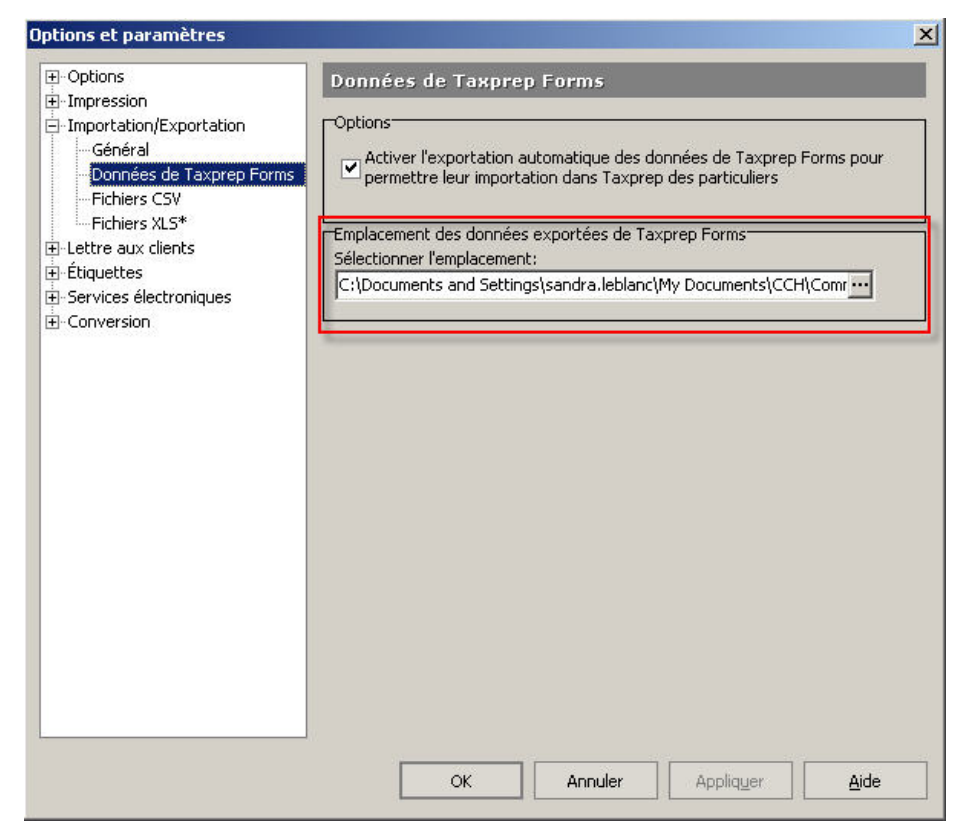

## Fonctionnement

Lorsqu'un feuillet T4 ou T5 est imprimé ou transmis, un fichier portant l'extension .slp est créé à l'emplacement défini. Ce fichier est détecté automatiquement par *Taxprep des particuliers* lorsque vous ouvrez une déclaration de revenus des particuliers. Si le numéro d'assurance sociale de la déclaration et celui des données exportées des feuillets T4 et T5 correspondent, il vous est alors proposé d'importer les données dans la déclaration de revenus des particuliers.

**Important** : Prenez note que si vous modifiez un feuillet T4 ou T5 dans *Taxprep Forms* et que celui-ci est imprimé, transmis ou retransmis, les nouvelles données seront exportées dans l'emplacement défini. À l'ouverture d'une déclaration de revenus des particuliers, *Taxprep des particuliers* détectera les nouvelles données. Si le numéro d'assurance sociale de la déclaration et celui des données exportées des feuillets T4 et T5 correspondent, le logiciel vous proposera d'importer les données détectées.

**Remarque** : L'exportation des données de *Taxprep Forms* s'effectue de façon automatique lors de l'impression ou de la transmission des feuillets concernés. Par ailleurs, si vous avez imprimé ou transmis par voie électronique des feuillets T4 ou T5 tandis que l'emplacement des données exportées de *Taxprep Forms* était un dossier local, vous n'avez pas à réimprimer les feuillets ou à générer un nouveau fichier XML pour exporter les données vers un emplacement partagé.

Dans le Gestionnaire de clients de *Taxprep Forms*, sélectionnez plutôt les fichiers dont vous voulez exporter les données, puis sélectionnez **Fichier/Exporter les données pour Taxprep des particuliers**. Les données les plus récentes de tous les fichiers sélectionnés seront alors exportées vers le nouvel emplacement défini pour l'exportation des données de *Taxprep Forms*. En procédant de cette façon, vous vous assurerez que toute l'information pertinente des feuillets T4 et T5 sera disponible aux fins de l'importation dans *Taxprep des particuliers*.

## **Production de feuillets par voie électronique**

## **QUESTION**

Quels numéros d'identification dois-je posséder afin de pouvoir produire des feuillets par voie électronique auprès de l'ARC?

## **RÉPONSE**

Vous devez tout d'abord posséder un **numéro de transmetteur**. Ce numéro est composé des lettres **MM suivies de six chiffres** et doit être saisi dans le panneau **Identification** de la section « Services électroniques » de la boîte de dialogue **Options et paramètres**. Il est utilisé par *Taxprep Forms* lors de la création du fichier de transmission (un fichier de format XML) pour les feuillets que vous voulez transmettre. Si vous ne possédez pas de numéro de transmetteur, veuillez communiquer avec le service de l'ARC responsable de la transmission électronique au **1-800-665-5164** pour en obtenir un. Prenez note qu'**il ne s'agit pas** du même numéro que le numéro TED utilisé pour la transmission électronique des déclarations T1 et T2.

Après avoir généré le fichier XML, *Taxprep Forms* accédera au [site Web de l'ARC](http://www.cra-arc.gc.ca/esrvc-srvce/rf/menu-fra.html) pour transmettre ce fichier. (*Taxprep Forms* se connectera automatiquement au site Web de l'ARC si vous avez indiqué que vous utilisiez la transmission par Internet et que vous n'avez pas désactivé l'option **Afficher le portail après la création du fichier** sous **Options et paramètres**/**Services électroniques**/**Général**.) Sur le site Web de l'ARC, vous devrez saisir deux autres numéros avant de pouvoir sélectionner et transmettre le fichier XML : un **code d'accès Web (CAW)** et un **numéro d'entreprise (NE)**.

Vous pouvez utiliser vos propres CAW et NE, si vous possédez ces deux codes, pour transmettre tous vos fichiers XML. Vous pouvez aussi utiliser le CAW et le NE de l'un de vos fichiers-clients pour transmettre un fichier XML contenant la déclaration de ce déclarant ainsi que les déclarations d'autres déclarants. Rappelez-vous toutefois que le CAW et le NE que vous utilisez doivent avoir été attribués à la même personne ou entreprise. En d'autres termes, vous ne pouvez pas utiliser le CAW d'un employeur A avec le NE d'un employeur B pour transmettre votre fichier XML de feuillets T4.

Pour obtenir un CAW, veuillez communiquer avec le bureau d'aide des services électroniques de l'ARC au 1-877-322-7849.

#### **QUESTION**

Quels numéros d'identification dois-je posséder afin de pouvoir produire des feuillets par voie électronique auprès de Revenu Québec?

#### **RÉPONSE**

Vous devez tout d'abord posséder un **numéro de préparateur**. Ce numéro est composé des lettres **NP suivies de six chiffres** et doit être saisi dans le panneau **Identification** de la section « Services électroniques » de la boîte de dialogue **Options et paramètres**. Il est utilisé par *Taxprep Forms* lors de la création du fichier de transmission (un fichier de format XML) pour les relevés que vous voulez transmettre. Si vous ne possédez pas de numéro de préparateur, [accédez au site Web de Revenu Québec et remplissez le formulaire en ligne ED-430,](http://www.revenu.gouv.qc.ca/fr/sepf/publications/ed/ed-430.aspx) *Fiche d'inscription du préparateur.* Ce formulaire peut être transmis à même le site Web de Revenu Québec.

Après avoir généré le fichier XML, *Taxprep Forms* accédera au [site Web de Revenu Québec](http://www.revenu.gouv.qc.ca/fr/sepf/services/sgp_rl_internet/default.aspx) pour transmettre ce fichier. (*Taxprep Forms* se connectera automatiquement au site Web de Revenu Québec si vous avez indiqué que vous utilisiez la transmission par Internet et que vous n'avez pas désactivé l'option **Afficher le portail après la création du fichier** sous **Options et paramètres**/**Services électroniques**/**Général**.) Sur le site Web de Revenu Québec, vous devrez saisir votre numéro de préparateur. Vous pouvez aussi saisir votre numéro d'identification (le numéro qui vous est attribué comme inscrit au fichier des retenues à la source, de la TVQ ou de l'impôt des sociétés), si vous en avez un. Ensuite, il vous suffira de saisir les autres renseignements requis, de sélectionner votre fichier et de le transmettre.

## **QUESTION**

Puis-je produire électroniquement des feuillets modifiés ou annulés?

#### **RÉPONSE**

Oui, vous pouvez produire par voie électronique des feuillets originaux, modifiés ou annulés. Sélectionnez le type de feuillets à transmettre dans le menu déroulant **Type de données** de la boîte de dialogue **Transmettre les feuillets**. Veuillez noter que vous pouvez uniquement inclure des feuillets d'un même type dans chacun des fichiers XML que vous générez.

#### **QUESTION**

Quel est le seuil applicable à la transmission par Internet de feuillets à l'ARC?

#### **RÉPONSE**

Comme mentionné dans les *Notes de version*, tout déclarant produisant plus de 50 feuillets de renseignements du même type doit transmettre l'information par voie électronique au moyen d'Internet. En-dessous de ce seuil, la transmission sur CD, sur DVD ou en format papier est acceptée.

Le seuil de 50 feuillets s'applique **séparément à chaque déclarant et à chaque type de feuillets**. À titre d'exemple, si un transmetteur compte trois employeurs parmi ses clients et que ces employeurs produisent respectivement 20, 15 et 55 feuillets T4, seul l'employeur produisant 55 feuillets est assujetti à la production obligatoire par Internet.

**Remarque** : La même règle s'applique aux relevés produits auprès de Revenu Québec.

#### **QUESTION**

Est-ce que je m'expose à des pénalités si je ne me conforme pas à l'exigence de produire par Internet les déclarations contenant plus de 50 feuillets de renseignements?

## **RÉPONSE**

Selon le [site Web de l'ARC,](http://www.cra-arc.gc.ca/esrvc-srvce/rf/fq-fra.html) « l'ARC n'imposera pas de pénalités avant janvier 2012, puisque le règlement requis n'est pas encore en place pour exécuter l'exigence prévue par la loi ».

#### **QUESTION**

Lorsque je transmets électroniquement des feuillets, le sommaire, qui contient les totaux des feuillets, est-il transmis en même temps?

## **RÉPONSE**

Au fédéral, la transmission électronique regroupe les données de chaque feuillet individuel ainsi que le total des montants pour l'ensemble des feuillets émis par le déclarant. Au Québec, le total des montants ne fait pas partie de la transmission électronique. Le sommaire doit donc être imprimé et expédié à Revenu Québec.

*Déni de responsabilité :* **L'information précédente est incluse à des fins d'information générale seulement et ne remplace en aucune façon les avis juridiques ou autres avis professionnels. Le mandat de notre entreprise n'est pas d'offrir des services juridiques, comptables ou tout autre service professionnel. Un avis juridique ou professionnel est recommandé afin de déterminer si une loi ou une pratique spécifique est applicable aux situations particulières. Bien que tous les efforts possibles soient déployés afin de nous assurer que l'information fournie est à jour et exacte, les auteurs, l'entreprise ou toute autre personne impliquée dans la communication de cette information n'assument aucune responsabilité, délictuelle ou autre, à l'égard de l'information contenue dans le présent document. 6 de 6**